Before installing an internal hard drive it is recommended that SCSI termination be disabled on the hard drive being installed. This is typically done by removing the Termination Resistors on the drive or by setting the proper jumper. Check your hard drive documentation for instructions. Only one source of SCSI termination should be enabled inside the unit. Emulators are terminated (switchable in software) and typically setup with an internal hard drive unterminated and the sampler itself terminated.

We also recommend setting the internal hard drive to SCSI ID 1 although any SCSI ID from 1-7 is valid. You cannot use ID 0 for a SCSI hard drive ID and it is a good practice to avoid 0 and 7 anyway if you plan to work with a Macintosh on the same SCSI BUS. The SCSI ID on the E-IV or e-64 is set at the factory to ID 6 but is changeable from the front panel. A unit with an internal HD uses two SCSI IDs so you want to make sure that the IDs do not conflict. To check and/or change the SCSI ID, select Master then Misc.

Tools Needed: Phillips head screwdriver #1

## **6301 Kit Contents:**

- (1) Installation instructions
- (4) Rubber low load grommets
- (4) Isodamp spacer
- (1) SCSI ribbon cabic
- (1) DC power cable
- (4) Hard disk mounting screws
- (4) Hard disk mounting washers

## $\sqrt{2}i$ Installation

- 1) Remove top of the chassis. There are two screws on each side and 3 along the top of the back. Rack ears also need to be removed.
- 2) Locate grommet pockets  $(4)$  built into the right side of the chassis and insert rubber low load grommets by squeezing and pushing them into place from the inside of the unit. See figure 1.
- 3) Insert isodamp spacer into load grommets with the flat side on the inside of the chassis.
- 4) Attach one end of the supplied SCSI ribbon cable to the hard drive. The HD connector and cable are keyed, so they will only plug together one way and you should not have to use excessive force.
- 5) Attach the hard drive to chassis with 4 screws and washers. The cable end of the hard drive faces back.
- 6a) On the E-IV or e-64, attach the DC power connector hanging loose inside the unit to the power receptacle on the hard drive.
- 6b) On the E-6400, connect the supplied DC power cable between the HD Power connector on the main board to the power receptacle on the drive.

WARNING: Before touching onything inside the unit, you should "Cround" yourself, by touching a grounded object such as a water pipe or a grounded piece of equipment. Grounding yourself prevents the stotic chorge in your body from domaging the lC chips . Do not wolk ocross the room or ocross o rug, ofter grounding yourself as this will defeat the purpose of grounding yourself.

WARNING #2: Make sure to connect the SCSI cable to the Internal SCSI Connector and NOT the Option or Expansion Card Connector.

- 7) Attach other end of SCSI cable to the Internal SCSI Connector on the CPU board. The striped edge of the cable should line up with Pin 1 on the Internal SCSI Connector. Refer to your Emulator operation manual for additional information on mounting and formatting disk drives.
- A current list of compatible HD drives is located on the Emu Systems Web page: www.emu.com

These instructions are NOT provided as a guarantee against improper installation. When in doubt contact: E-mu Customer Service at (408) 438-1921.

**WARRANTY MAY BE VOIDED IF DAMAGE IS CAUSED BY IMPROPER INSTALLATION, IMPROPER OR INADEQUATE MAINTENANCE, ACCIDENT, ABUSE, ALTERATION,** UNAUTHORIZED REPAIRS, TAM-PERING, OR FAILURE TO FOLLOW PROCEDURES AS OUTLINED IN THIS **INSTALLATION GUIDE.** 

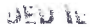

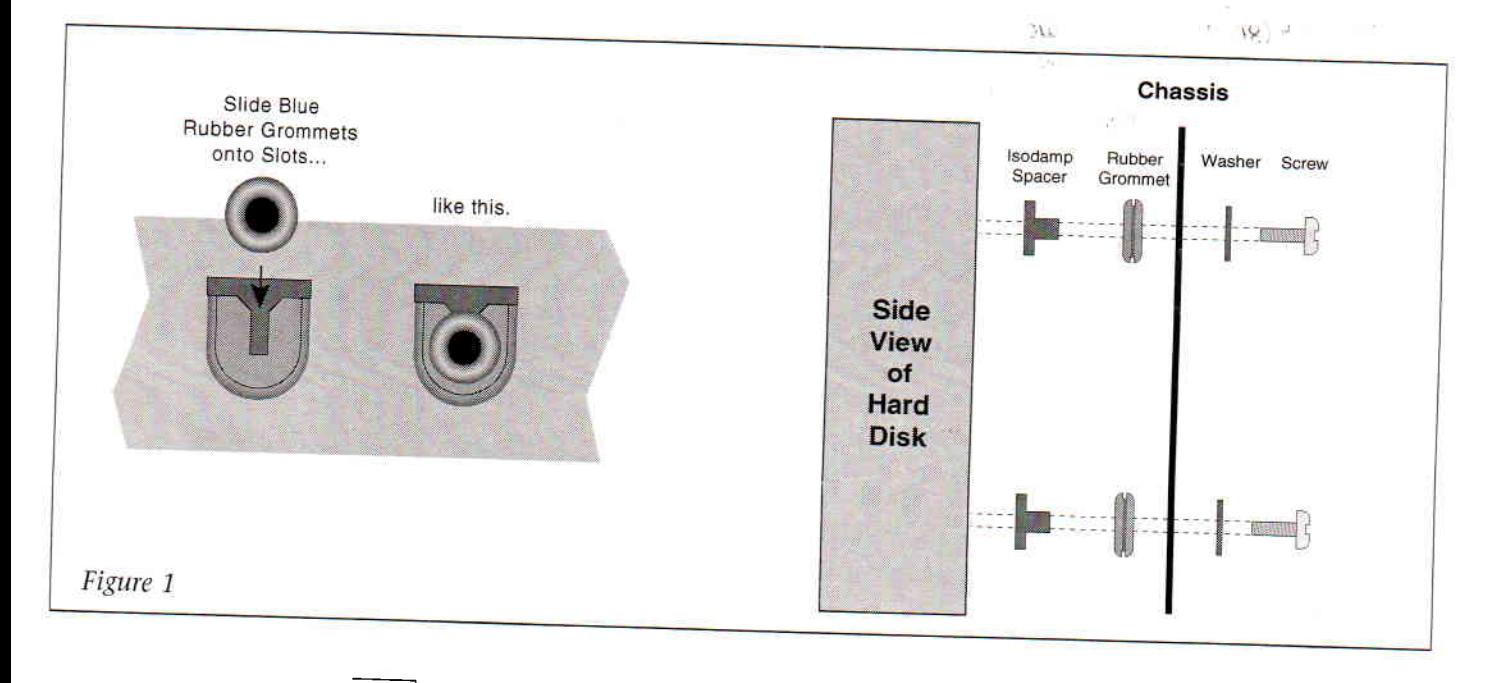

 $2<sup>1</sup>$